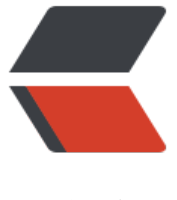

链滴

## 查看 centos7 上[是否](https://ld246.com)安装了 mariadb

作者:branda2019wj

- 原文链接:https://ld246.com/article/1554364984425
- 来源网站:[链滴](https://ld246.com/member/branda2019wj)
- 许可协议:[署名-相同方式共享 4.0 国际 \(CC BY-SA 4.0\)](https://ld246.com/article/1554364984425)

废话不多说,进入正题。

1 打开虚拟机,输入命令,查看是否安装了mariadb

命令:rpm -qa | grep mariadb # 查看是否安装了mariadb

rpm的用法: rpm --help

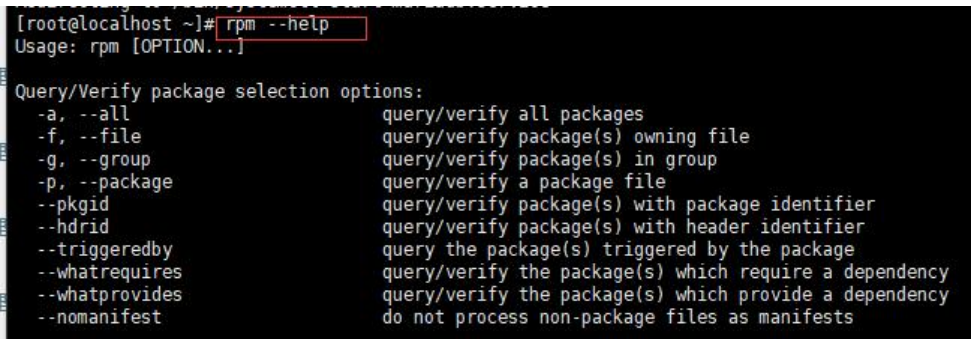

运行结果:下图表明安装了mariadb

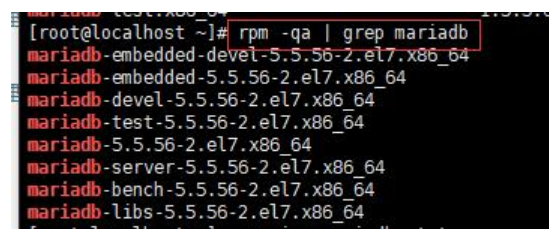

2 查看mariadb安装的状态: service mariadb status

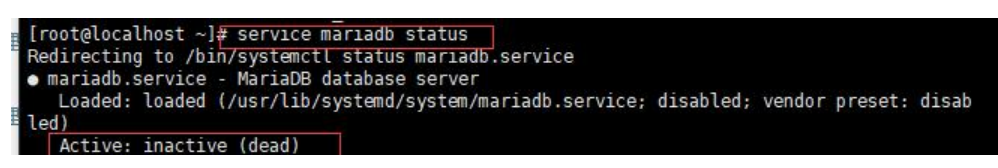

上图的状态表明mariadb没有启动

3 启动mariadb, 输入命令: service mariadb start

[root@localhost ~]# service mariadb start Redirecting to /bin/systemctl start mariadb.service 4 再次查看mariadb状态

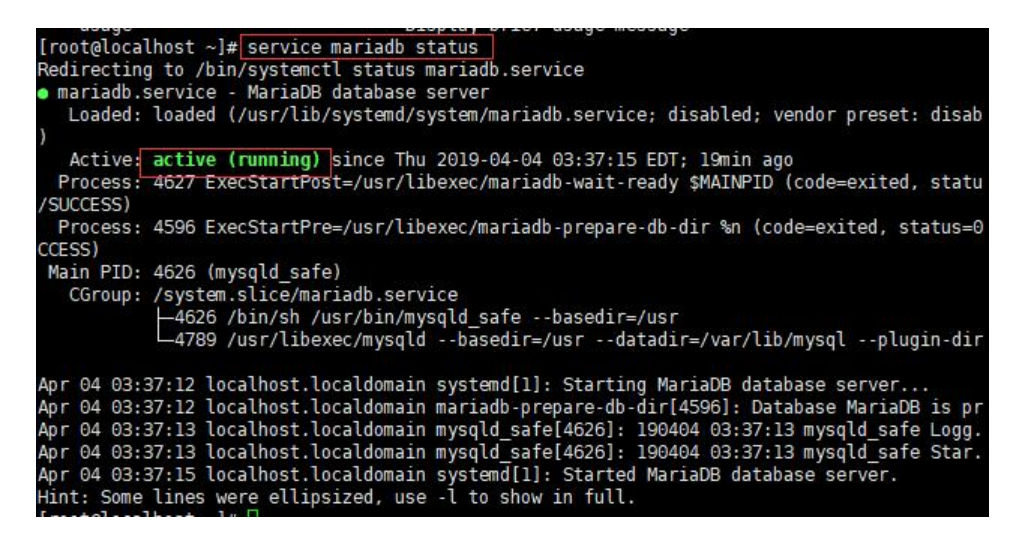

如果出现上图标红的标志, 说明成功后动

原创申明:以上内容来自于个人经验,如需转载,请注明出处